## **Walkthrough videos**

Walkthrough videos for Law and Politics Trove are available from our Customer Service's 'User Guides' page on both the Law and Politics Trove websites.

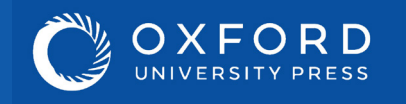

# Librarian's Guide to Law & Politics Trove

These short videos will help you and your students get started using Trove. From logging in to adding DOI links to reading lists, the walkthroughs will help you make the most of your subscription.

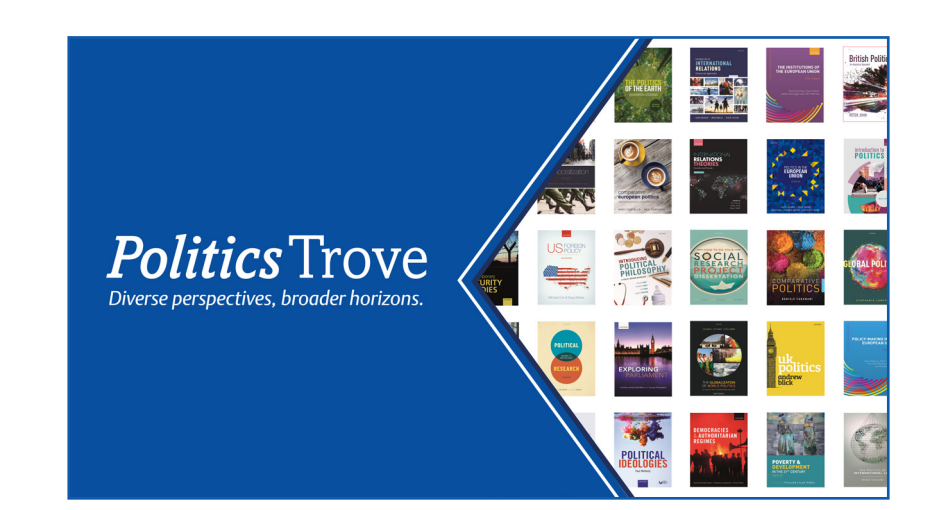

**Accessing your textbooks**

You and your students need to be logged in to your university network to gain access to Law and Politics Trove. Use the 'Sign in via your institution' option in the left-hand box on the homepage and follow the instructions.

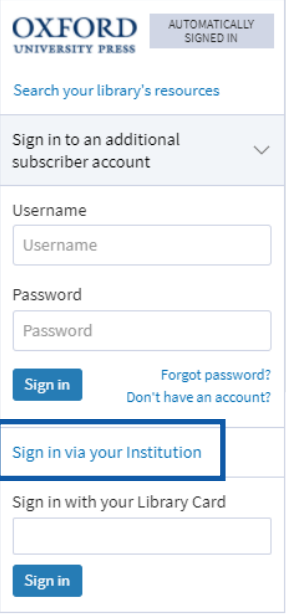

In order to get the most out of Law and Politics Trove, students will need to create a Personal Profile. This is done

### using the 'Create' button in the top right-hand corner of the homepage. Setting up a Personal Profile allows users to **Personal**  highlight and annotate text, bookmark important passages, and save searches. **Profiles** Law Trove Subject  $\hbox{\tt Q}$ Use DOI links to direct your students to specific content for **TORTS** their studying. DOI links are available at book and chapter **Linking to** level on Law and Politics Trove. Kidner's Casebook on Torts (15th **reading** edn) 6. Special duty problems: economic loss  $\partial$ https://doi.org/10.1093/he/9780198 Kirsty Horsey and Erika Rackley 830887.001.0001 https://doi.org/10.1093/he/9780198830887.003.0006 ISBN: 9780198830887 Published in print: 17 July 2019 Published online: September 2019 Publisher: Oxford University Press MARC21 records are available for all Law and Politics Trove titles. These MARC21 records are AARC2 or RDA, SACO and NACO compliant. You will require MARC record reader/loader software to add these .mrc files to your library system. **MARC** If you had access to Law and/or Politics Trove last year, the **records** easiest way to add the new MARC records for the 2021 collections is to delete the records for the 2020 collections and download the new MARC records from the Oxford Law or Politics Trove website. This will help you avoid having links to old editions so your library catalogue is fully up-to-date with new editions and titles.

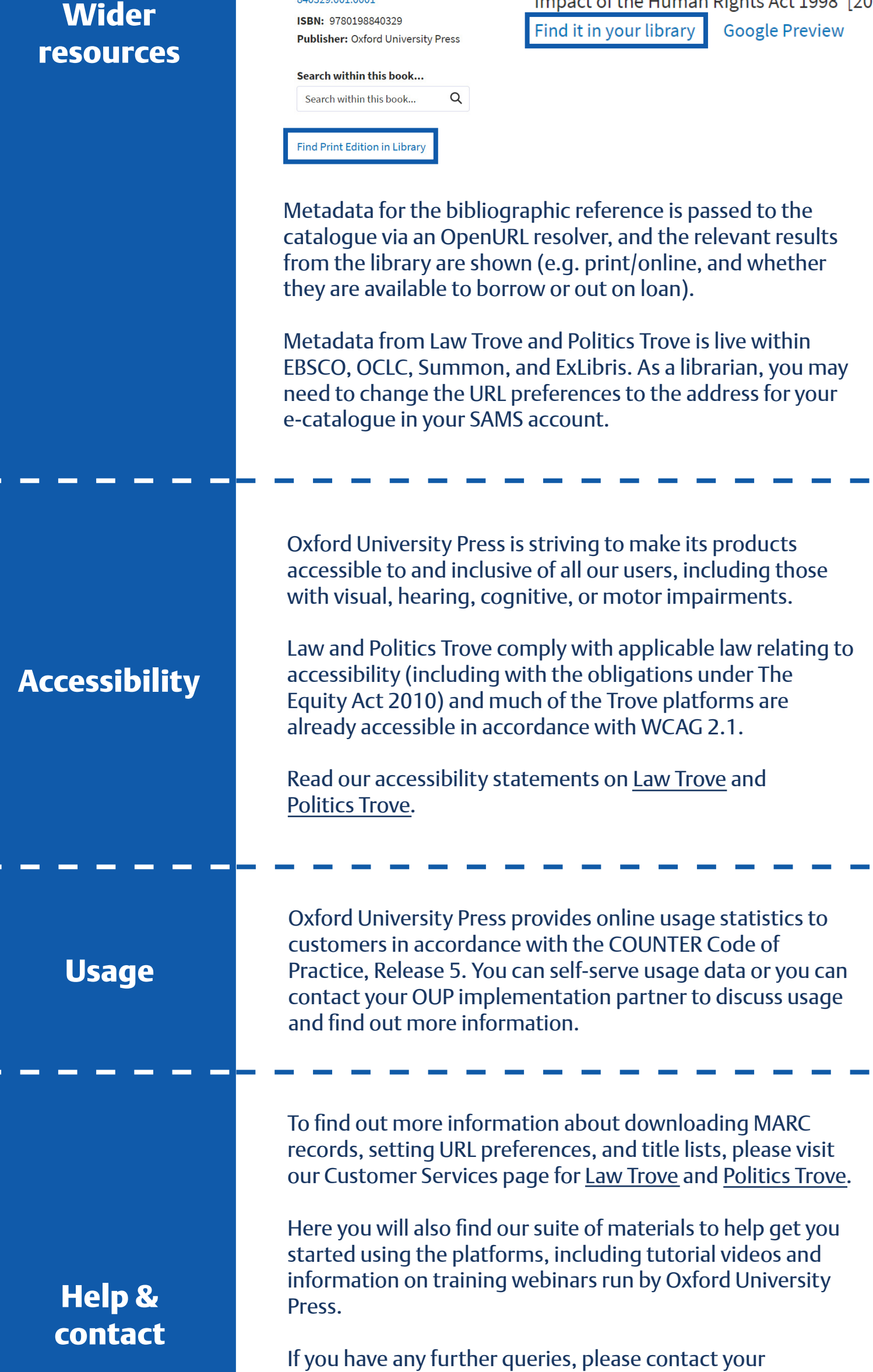

#### implementation partner.

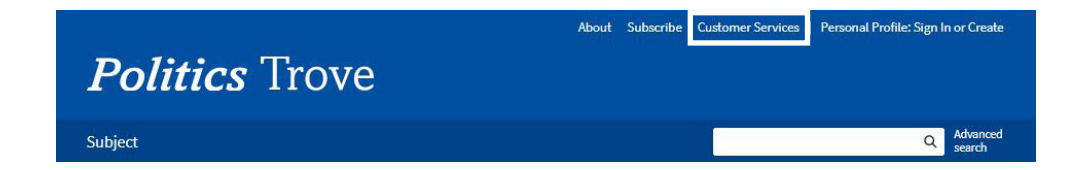

It is possible to navigate to resources beyond the Trove sites. At book level, beneath the book cover on the left-hand side of the webpage is a button that offers to 'Find Print Edition in Library'. Each site also features 'Find it in your library' buttons in the Further Reading lists found at the end of each chapter.

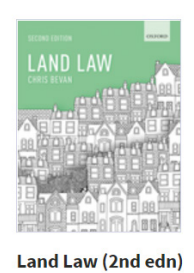

https://doi.org/10.1093/he/9780198

## **Further reading**

• A. J. Baker, 'The Judicial Approach to "